Le chiediamo cortesemente di seguire le seguenti indicazioni, affinché sia possibile firmare i documenti digitalmente tramite online banking, comodamente da casa \*

## **ONLINE BANKING**

- 1. Accedere ad online banking (da pc / browser)
- 2. Se è presente un documento da firmare, compare la seguente schermata

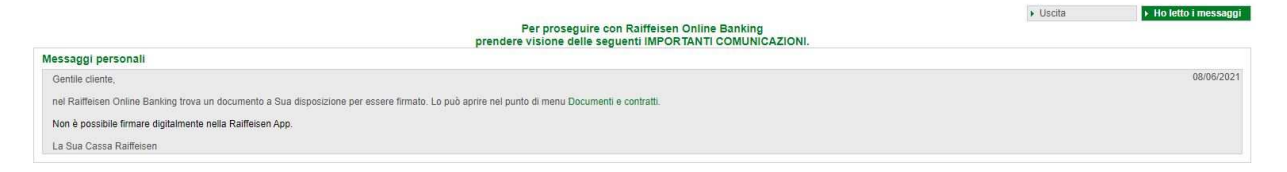

3. Cliccando sul link o dal menù "Servizi aggiuntivi / Documenti e contratti" (1) vengono visualizzati i documenti da firmare

| Home                            | Documenti e contratti                                       |                                                                    |                                                                                                    |       |               |                 |                    |                 | Aiuto @                                                |
|---------------------------------|-------------------------------------------------------------|--------------------------------------------------------------------|----------------------------------------------------------------------------------------------------|-------|---------------|-----------------|--------------------|-----------------|--------------------------------------------------------|
| Informazioni                    | intestatario<br>firmatario                                  |                                                                    |                                                                                                    |       |               |                 |                    |                 |                                                        |
| <b>Disposizioni</b>             | - Criteri di ricerca                                        |                                                                    |                                                                                                    |       |               |                 |                    |                 |                                                        |
|                                 | firmatario                                                  | In case of catalogue and separating                                |                                                                                                    |       |               |                 |                    |                 |                                                        |
| Servizi aggiuntivi<br>Contabili | intestatario                                                | Tutti                                                              | $\sim$                                                                                                    |       |               |                 |                    |                 |                                                        |
| Documenti e contratti           | C conto                                                     | Tutti                                                              |                                                                                                    |       | $\mathcal{M}$ |                 |                    |                 |                                                        |
| Messaggi                        | Tipo                                                        |                                                                    |                                                                                                    |       |               |                 |                    |                 |                                                        |
| Alert-SMS                       | Stato                                                       | da firmare v                                                       |                                                                                                    |       |               |                 |                    |                 |                                                        |
| Stato carta di debito           | Da                                                          | 匝                                                                  | $\begin{array}{c c c c c} \hline \multicolumn{3}{c }{\mathbf{a}} & \multicolumn{3}{c }{\mathbf{b}} \\ \hline \multicolumn{3}{c }{\mathbf{a}} & \multicolumn{3}{c }{\mathbf{b}} \\ \hline \multicolumn{3}{c }{\mathbf{b}} & \multicolumn{3}{c }{\mathbf{c}} \\ \hline \multicolumn{3}{c }{\mathbf{b}} & \multicolumn{3}{c }{\mathbf{c}} \\ \hline \multicolumn{3}{c }{\mathbf{b}} & \multicolumn{3}{c }{\mathbf{c}} \\ \hline \multicolumn{3}{c }{\mathbf{b}} &$ |       |               |                 |                    |                 |                                                        |
| Servizi                         |                                                             |                                                                    |                                                                                                    |       |               |                 |                    |                 | · Ricerca                                              |
| Bancomat Pay                    |                                                             |                                                                    |                                                                                                    |       |               |                 |                    |                 |                                                        |
| Certificati digitali            | - Informazioni preliminari sui contratti bancari a distanza |                                                                    |                                                                                                    |       |               |                 |                    |                 |                                                        |
| Questionario M/FID              | 뻇                                                           |                                                                    |                                                                                                    |       |               |                 |                    |                 |                                                        |
| Conti attivati per PSD2         | __                                                          | Fogli informativi ai sensi delle disposizioni della Banca d'Italia |                                                                                                    |       |               |                 |                    |                 |                                                        |
| Anagrafiche                     | · Documenti e contratti trovati                             |                                                                    |                                                                                                    |       |               |                 |                    |                 |                                                        |
| Gestione                        |                                                             |                                                                    |                                                                                                    |       |               |                 |                    |                 | Righe per pagina 50 v x + Pagina 1 di 1 (1 riga) > x + |
| Raiffeisen Trading Online       | <b>COLOR</b><br>Data                                        | Firmato                                                            | Controfirmato                                                                                                    | Conto | Clente        | Titolo          | Stato <sup>®</sup> | Metodo di firma | Tipo                                                   |
| Ananda                          | $w \vee 8$                                                  |                                                                    |                                                                                                    |       | <b>ERICCY</b> | KUNDENDATEN, DT | da firmare         | non noto        | Documenti ciente                                       |

N.B.: I filtri possono essere modificati in base alle Sue esigenze (2)

4. Cliccando su  $\checkmark$  (3), vicino al documento, ha inizio il procedimento per la firma digitale

5. Se non è ancora presente un certificato digitale, sarà generato automaticamente. Altrimenti, Le chiediamo cortesemente passare al punto 7.

Per primo, si dovrà procedere con la conferma dei dati personali, utilizzati per il certificato digitale. Documenti e contratti

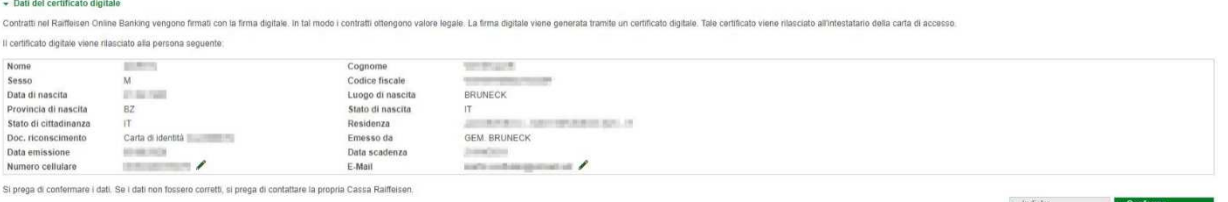

N.B.: Il numero di cellulare e l'indirizzo e-mail possono essere modificati. Nel caso in cui altri dati non fossero corretti, Le chiediamo cortesemente di rivolgerSi alla Cassa Raiffeisen.

\* Salvo eventuali modifiche sui siti web

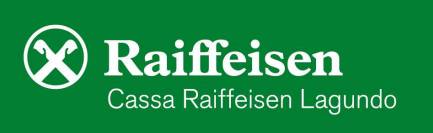

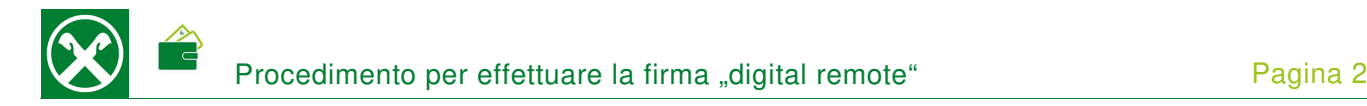

6. Una volta confermati i dati, è necessario accettare le clausole di "InfoCert", per permettere l'emissione del certificato, e cliccare su "Conferma".

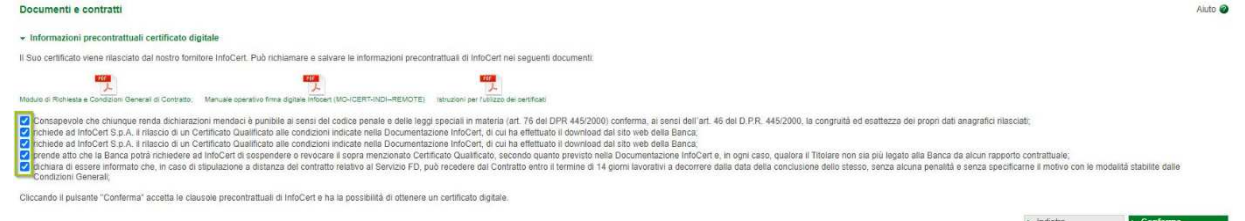

7. In seguito alla conferma, il documento da firmare verrà visualizzato e sarà possibile stamparlo o salvarlo, in base alle Sue esigenze.

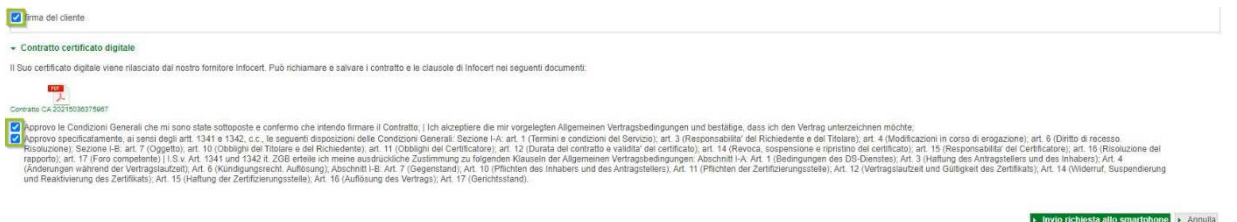

N.B.: In base al tipo di documento, la visuale può variare. Le chiediamo cortesemente di confermare i vari campi, dove è previsto.

- 8. La firma deve essere confermata tramite smartphone o con il dispositivo PhotoTAN. Cliccando su "Invia richiesta allo smartphone" o scannerizzando la matrice a colori e inserendo il numero, che appare sul dispositivo PhotoTAN, all'interno dell'apposito spazio.
- 9. Se compare la seguente schermata, il procedimento si é concluso con successo e il documento é stato firmato digitalmente.

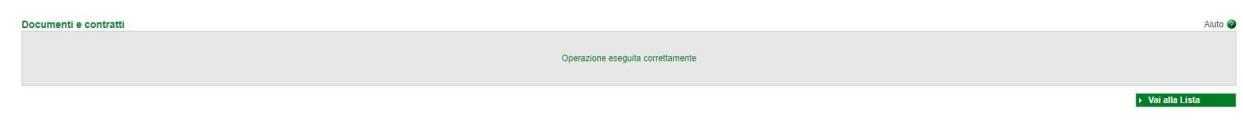

I documenti, firmati digitalmente, rimangono visibili tramite online banking (descrizione al punto 3).

Per eventuali domande può contattare i collaboratori della Cassa Raiffeisen di Lagundo.

\* Salvo eventuali modifiche sui siti web

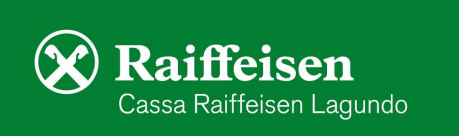